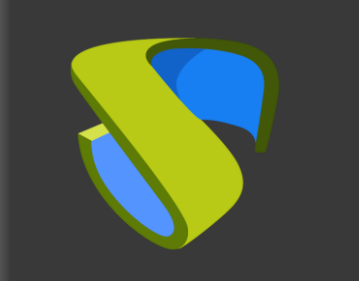

### UDS Enterprise Nutanix Acropolis VDI Guía Rápida

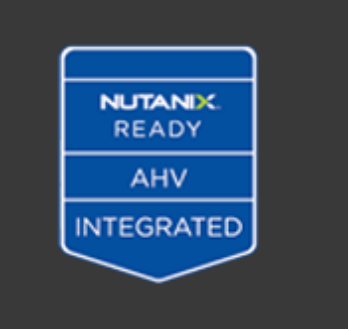

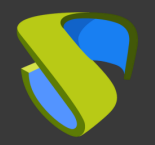

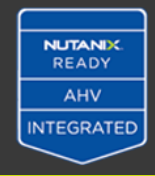

#### **Prepare su entorno**

Instale y configure un entorno Nutanix Acropolis con al menos:

**■** Un servidor Acropolis

Para más información: Nutanix [Official Guides](http://www.nutanix.com/resources/datasheets/)

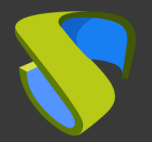

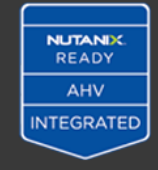

#### **Prepare la imagen base de los escritorios virtuales**

Optimice su imagen base

- Configure GPO
- **Elimine los componentes innecesarios**

Instale en su imagen base:

- Aplicaciones favoritas
- Nutanix Acropolis Tools
- Actor UDS

Para más información: Manual de Instalación, Administración y Usuario de UDS Enterprise

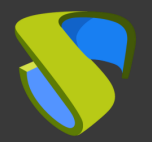

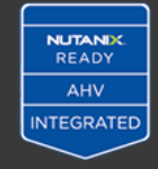

#### **Instalación del software UDS Enterprise**

Instale y configure los componentes de UDS Enterprise:

- Base de datos MySQL
- **E** Servidor UDS (broker)
- UDS Tunnel
- Actor UDS

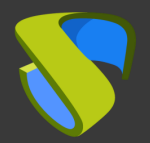

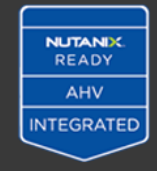

#### **Añada Nutanix Acropolis en la sección "Servicios" del Panel de Administración de UDS Enterprise**

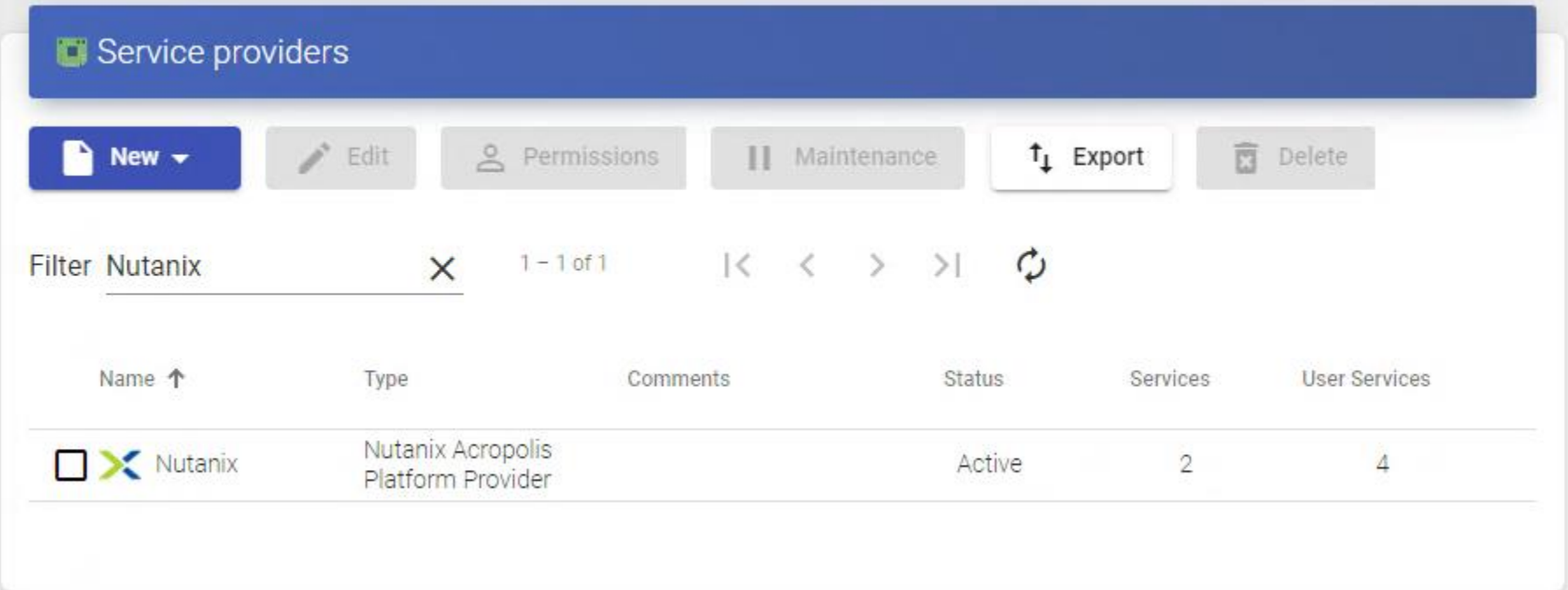

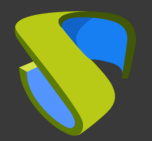

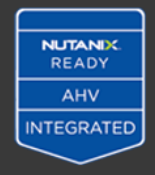

#### **Cree su autenticador/es, OS Manager/s & Transporte/s**

- Autenticador/es: Active Directory, Azure Active Directory, eDirectory, Radius OpenLDAP, SAML, IP e Interno
- OS Manager/s: Linux, Windows (Persistentes / No Persistentes)
- Transporte/s: RDP, RDS, XRDP, NoMachine, PCoIP, SPICE, X2Go, HTML5 y RDS a través de HTML5

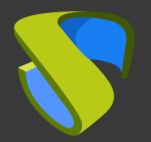

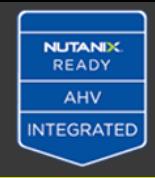

#### **Despliegue el Pool de Servicios**

- **EXE** Despliegue los escritorios desde la imagen base
- Asigne los autenticador/es, OS Manager/s, Calendarios & Transporte/s necesarios

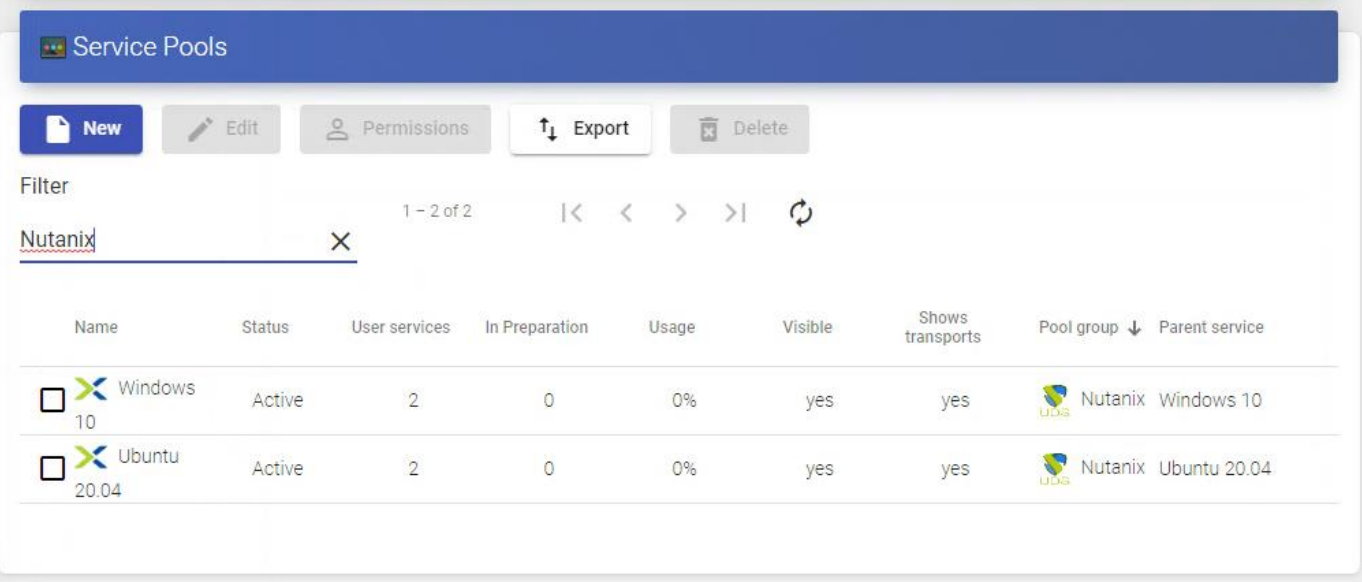

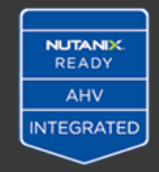

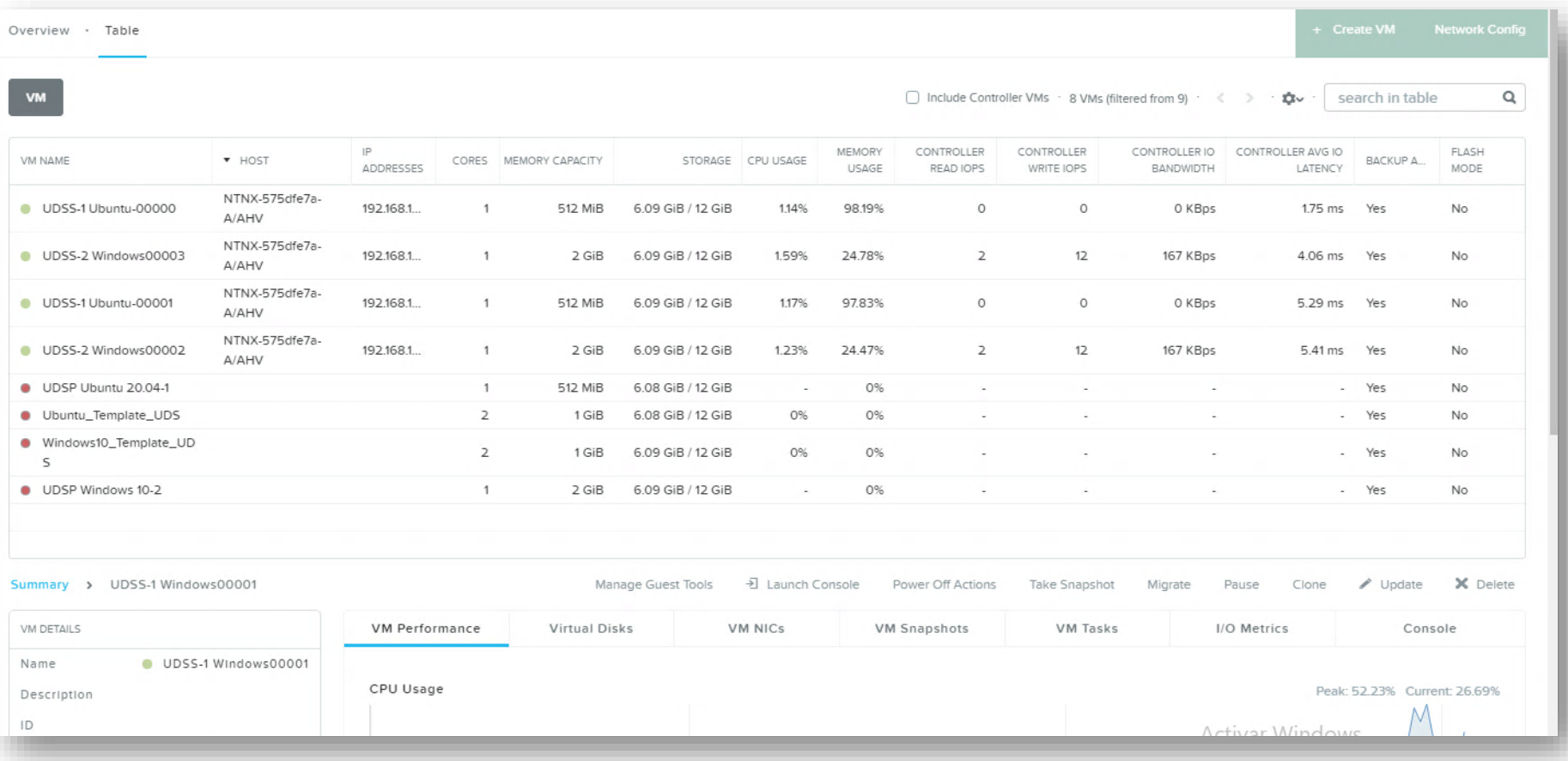

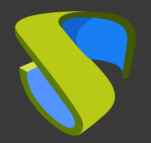

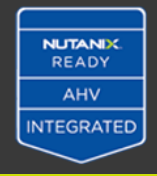

#### **¡Disfrute de sus escritorios virtuales con UDS Enterprise & Nutanix Acropolis!**

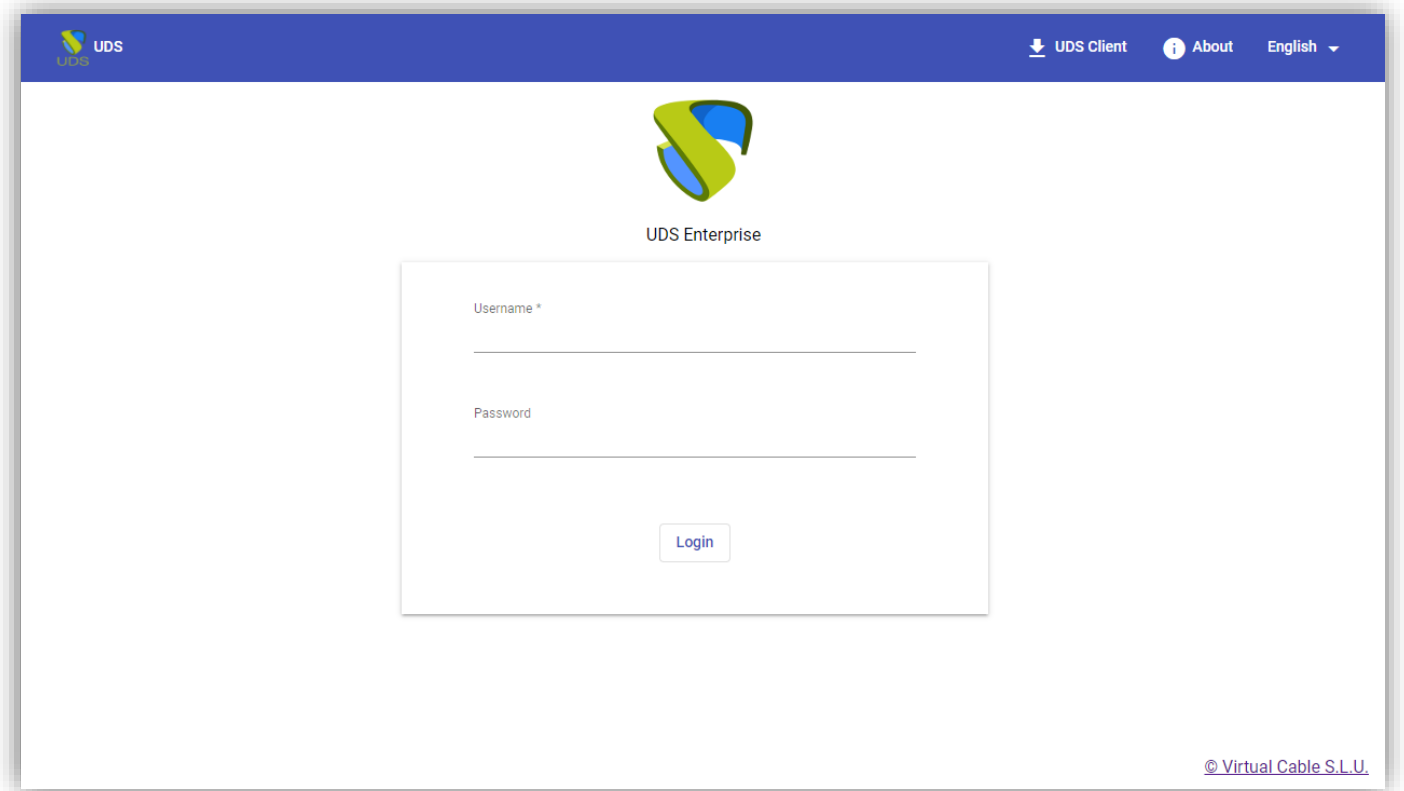

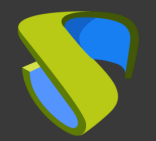

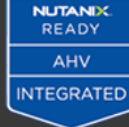

# Para más información visite [www.udsenterprise.com](http://www.udsenterprise.com/)